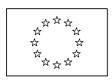

## **European Commission**

Directorate General Regional Policy Directorate General Employment, Social Affairs and Equal Opportunities Directorate General Agricultural and Rural Development Directorate General Maritime Affairs and Fisheries

# **SFC2007 Information System**

# Member State Compliance Assessment Authority Manual

| 05/06/2008        | 0307/2009                                     |
|-------------------|-----------------------------------------------|
| Version:          | 1.1                                           |
| Authors:          | Wim NAHON                                     |
| Revised by:       | Fabien DERIDDER, Laurent SENS, Didier BONAERT |
| Approved by:      | Alan CONNELL                                  |
| Reference Number: | SFC2007-MAN-187                               |

## **TABLE OF CONTENTS**

| 4                    |
|----------------------|
| 4                    |
| 4                    |
| 4                    |
| 4                    |
| 5                    |
| 5                    |
| 5                    |
| 7                    |
| 12                   |
| 19<br>20<br>21<br>23 |
| 29<br>mission<br>31  |
| y the<br>32          |
| 34                   |
| 35                   |
| 36<br>37<br>39<br>40 |
|                      |
| ·s 43                |
| rs43<br>44           |
|                      |
| 44                   |
| 44<br>44             |
|                      |

## Document History

| Version | Date       | Comment                               | Ву |
|---------|------------|---------------------------------------|----|
| 0.1     | 12/11/2007 | Initial draft                         | WN |
| 1.0     | 05/06/2008 | Approved version including disclaimer | WN |
| 1.1     | 03/07/2009 | Applied new template                  | WN |
|         |            |                                       |    |
|         |            |                                       |    |

#### 1. Introduction

#### 1.1. Definition

The Member State Compliance Assessment Authority (MSCO) has been created specifically to upload documents on the Management and Control System. It is probable that someone from the Audit Authority will be charged with these tasks, but this is not necessarily the case. This is why, in the matrix compatibility, MSCO & MSAA are compatible. The MSCO has no need to see the documents that will be sent by the MSAA later.

### **1.2.** Tasks

The MSCA has the following key responsibility:

• Managing Management and Control Systems Dossiers

### 1.3. References used in this Manual

The following references are used throughout this manual:

| Ref           | Name                                       | File name                                                     |
|---------------|--------------------------------------------|---------------------------------------------------------------|
| [ <u>R1</u> ] | Glossary                                   | SFC2007-BM-033 Business Glossary                              |
| [R2]          | Introduction Guide                         | SFC2007-MAN-183 Introduction Guide                            |
| [R3]          | European Commission Operating Agent Manual | SFC2007-MAN-190 European Commission<br>Operating Agent Manual |
| [R4]          | Member State Authority Manual              | SFC2007-MAN-185 Member State Authority Manual                 |
| [ <u>R5</u> ] | Member State Managing Authority Manual     | SPF2007-MAN-184 Member State Managing Authority Manual        |

#### 1.4. Disclaimer

The information contained in this manual is for guidance only and is a description on how to use the SFC2007 application. There can be no guarantees as to the accuracy of the descriptions due to the evolving nature of the computer system. In no way does this information replace the regulations or could be considered as a legal interpretation of the Commission services.

# 2. MANAGING MEMBER STATE MANAGEMEMENT AND CONTROL SYSTEMS DOSSIERS

### 2.1. Introduction to the Member State Management and Control Systems

The Management and Control Systems are set up by the Member State for one or more Operational Programmes. It provides the following elements:

- the definition of the functions of the bodies concerned in management and control and the allocation of functions within each body
- compliance with the principle of separation of functions between and within such bodies;
- procedures for ensuring the correctness and regularity of expenditure declared under the operational programme;
- reliable accounting, monitoring and financial reporting systems in computerised form;
- a system of reporting and monitoring where the responsible body entrusts the execution of tasks to another body;
- arrangements for auditing the functioning of the systems;
- systems and procedures to ensure an adequate audit trail;
- reporting and monitoring procedures for irregularities and for the recovery of amounts unduly paid.

(Article 58 of the Council Regulation (EC) No 1083/2006)

### 2.2. Managing Managing and Control Systems dossiers: Workflow overview

Managing a Management and Control Systems Dossier involves going through a workflow consisting of several procedures. Some procedures are performed by you, the Member State Compliance Assessment Authority (MSCO), while other procedures are performed by the Member State Management Authority (MSMA), Member State Authority (MSA) or the European Commission Operating Agent (ECOA).

An overview of this workflow is displayed below:

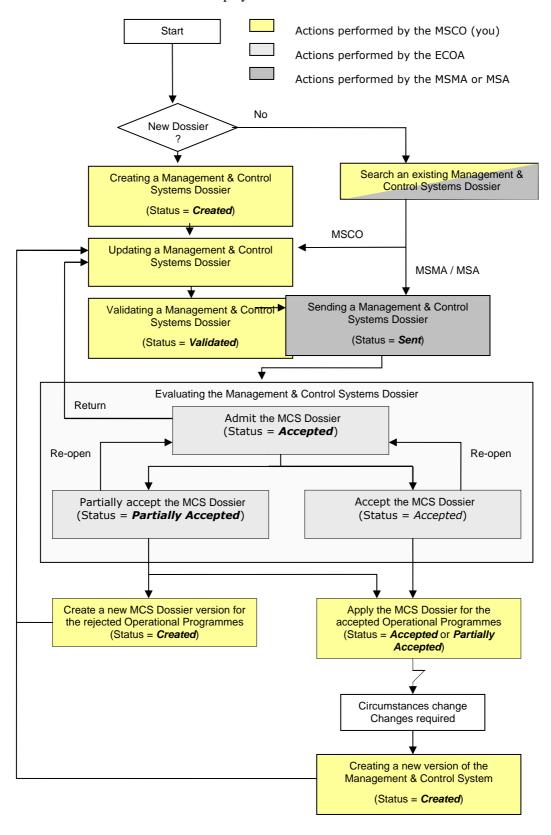

The actions you perform are represented as yellow boxes. Click one of the links below to access a detailed description:

- Creating Management and Control Systems Dossiers
- <u>Searching existing Management and Control Systems Dossiers</u>
- Updating Management and Control Systems Dossiers
- Validating Management and Control Systems Dossiers
- Creating a new version of a Management and Control Systems Dossier

The actions performed by the Member State Managing Authority (MSMA), Member State Authority (MSA) and European Commission Operating Agent (ECOA) are displayed in gray boxes. Refer to the sections Sending Management and Control Systems Dossiers to the European Commission (by the MSMA or MSA) and Evaluating submitted (sent) Management and Control Systems Dossiers (by the ECOA) to access short descriptions. A full description of these procedures can be found in the SFC2007 manuals dedicated to the Member State Management Authority and the Member State Authority.

### 2.3. Creating Management and Control Systems Dossiers

This procedure explains how a Management and Control Systems Dossier is created by means of a Creation Wizard.

1. On the SFC2007 initial screen, select the option *Management & Control Systems* from the *Audit* drop-down menu:

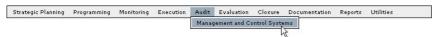

The following screen is displayed:

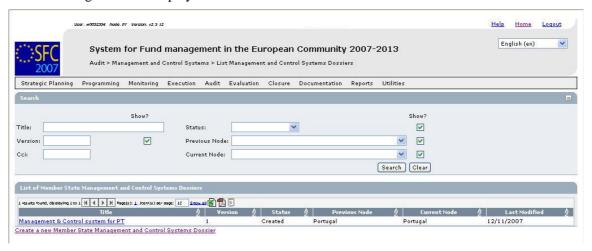

This screen contains the following standard panes:

- Search pane: This pane allows defining Search criteria for finding existing Management and Control Systems Dossiers.
- List of Member State Management and Control Systems Dossiers: This pane lists default information for existing Management and Control Systems Dossiers.
- Create a new Member State Management and Control Systems Dossier link

### 2. Click the link Create a new Member State Management and Control Dossier.

The first phase of the Management and Control Systems Dossier Creation Wizard, called *General Details*, is displayed:

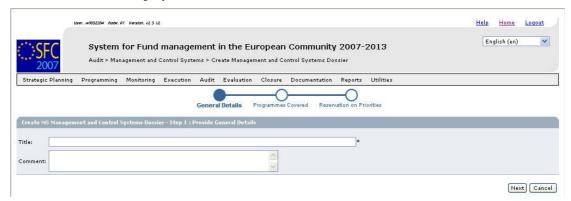

The following fields are available:

- Title
- Comment

For a description of these fields, refer to section <u>Management and Control Systems</u> <u>Dossier – General Details Data fields</u> or click an individual field link in the list above.

#### 3. Enter data as required and click the Next button.

The second phase of the MCS Creation Wizard, called *Programmes Covered*, is displayed:

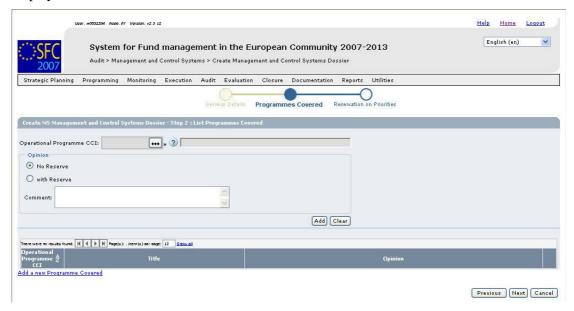

The following fields are available:

- Operational Programme CCI
- Operational Programme Title
- Opinion options
- Opinion Comment

For a description of these fields, refer to section <u>Management and Control Systems</u> <u>Dossier – Programmes Covered Data fields</u> or click an individual field link in the list above.

### 4. Click the Operational Programme CCI field:

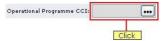

The following dialog is displayed:

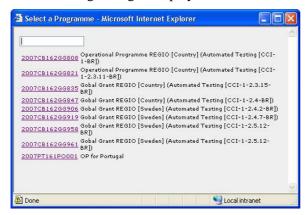

This dialog contains the Operational Programme CCI for which:

- The Operational Programme is linked to a Commission Decision;
- The Operational Programme is linked to a Member State or a geographical region to which the User has read access.
- The Operational Programme is funded by a DG accessible by the User.
- 5. Click the link matching the required Operational Programme.

The selected CCI is copied into the *Operational Programme CCI* field.

- 6. Select the required Opinion option.
- 7. Enter an Opinion Comment, if required.
- 8. Click the Add button.

The selected Operational Programme is added in the list of Operational Programmes:

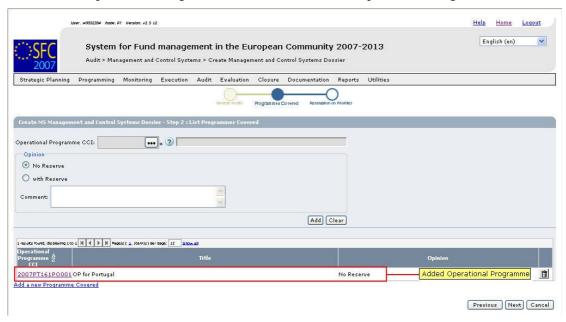

You can now:

• Click the link in the Operational Programme CCI column to update the settings.

- Click the *Rubbish bin* icon ( ) to delete the added CCI.
- Click the link *Add a new Programme Covered* link to select an additional OP to the Management & Control Systems Dossier.

### 9. Click the Next button.

The third phase of the MCS Creation Wizard, called *Reservation on Priorities*, is displayed:

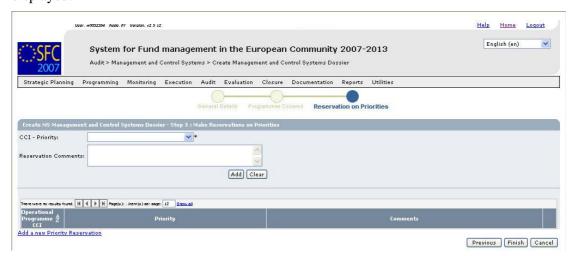

You only have to perform selections on this screen, if both following conditions apply:

- You selected the *With Reserve* opinion option box for at least one Operational Programme covered by Management and Control Systems Dossier, AND
- The reservation you defined applies to specific Priorities (defined in the Operational Programme) and not to the Operational Programme as a whole.

If these conditions do not apply, click the *Finish* button immediately.

The following fields are available:

- <u>CCI Priority</u>
- Reservation Comments

For a description of these fields, refer to section <u>Management and Control Systems</u> Dossier – Reservations on Priorities or click an individual field link in the list above.

### 10. Make the selections as required and click the *Finish* button.

The following message is briefly displayed:

### Member State Management and Control Systems Dossier created.

Then the following screen is displayed:

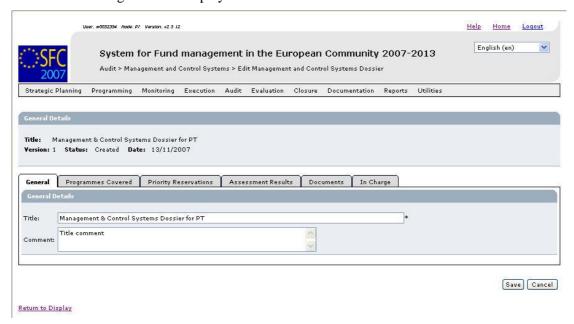

This screen contains a number of tabs allowing updating (editing and/or completing) the Management and Control Systems Dossier. Refer to <u>Updating Management and Control Systems Dossiers</u> for a detailed description.

### 2.4. Searching existing Management and Control Systems Dossiers

You typically search an existing Management and Control Systems Dossier, if you need to display or update its settings.

1. On the SFC2007 initial screen, select the option *Management and Control Systems* from the *Audit* drop-down menu:

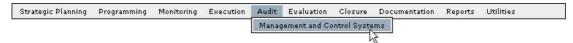

The following screen is displayed:

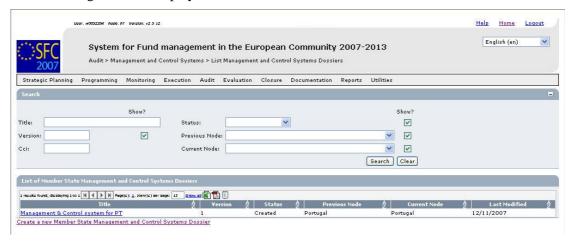

This screen contains the following standard elements:

- Search pane: This pane allows defining search criteria for finding existing Management and Control Systems Dossiers.
- List of existing Management and Control Systems Dossiers: This pane lists default information for existing Management and Control Systems Dossiers.
- Create a new Management and Control Systems Dossiers link

A detailed description of the standard User Interface elements is provided in the <u>SFC2007</u> Introduction manual.

2. Define search criteria in the *Search* pane, if you do not immediately find the required Management and Control Systems Dossier.

The following search fields are available:

- <u>Title</u>
- Version
- <u>CCI</u>
- Status
- Previous Node
- Current Node

For a description of these fields, refer to sections <u>General Management and Control</u> <u>Systems Dossier Data fields</u> and <u>Programmes Covered Data Fields</u>, or click an individual field link in the list above.

#### 3. Click the *Search* button.

The Management and Control Systems Dossiers matching your search criteria are displayed in the *List of Management and Control Systems Dossiers*:

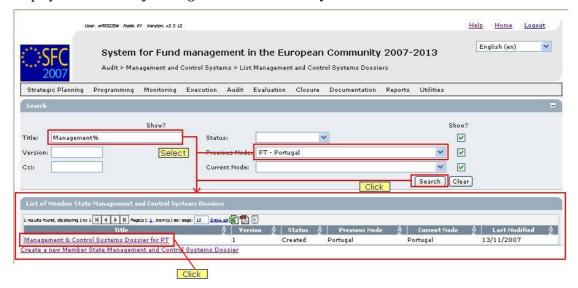

4. Click the link in the *Title* column matching the Management and Control Systems Dossier you want to display.

The details for the selected Management and Control Systems Dossier are shown on its *Display* screen.

5. Select a link at the top of the Display screen, if required.

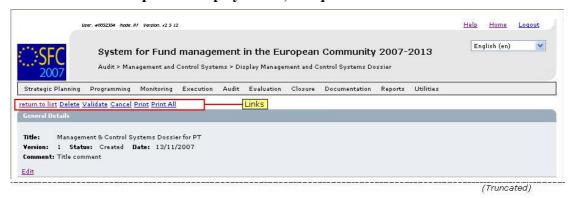

Dependent on the Management and Control Systems Dossier status, the following links can be available:

| Link           | Description                                                                                                    |
|----------------|----------------------------------------------------------------------------------------------------|
| Return to list | This link is always available.                                                                                  |
|                | Click this link to return to the list of Management and Control Systems Dossiers matching your search criteria. |
| Delete         | This link is available if:                                                                                      |
|                | The Management and Control Systems Dossier is treated on the Member State level.                                |
|                | The Management and Control Systems Dossier status is <i>Created</i> or <i>Validated</i> .                       |
|                | The Management and Control Systems Dossier has never been sent to the Commission before.                        |
|                | Click this link to delete the currently displayed Dossier version. The following dialog is displayed:           |

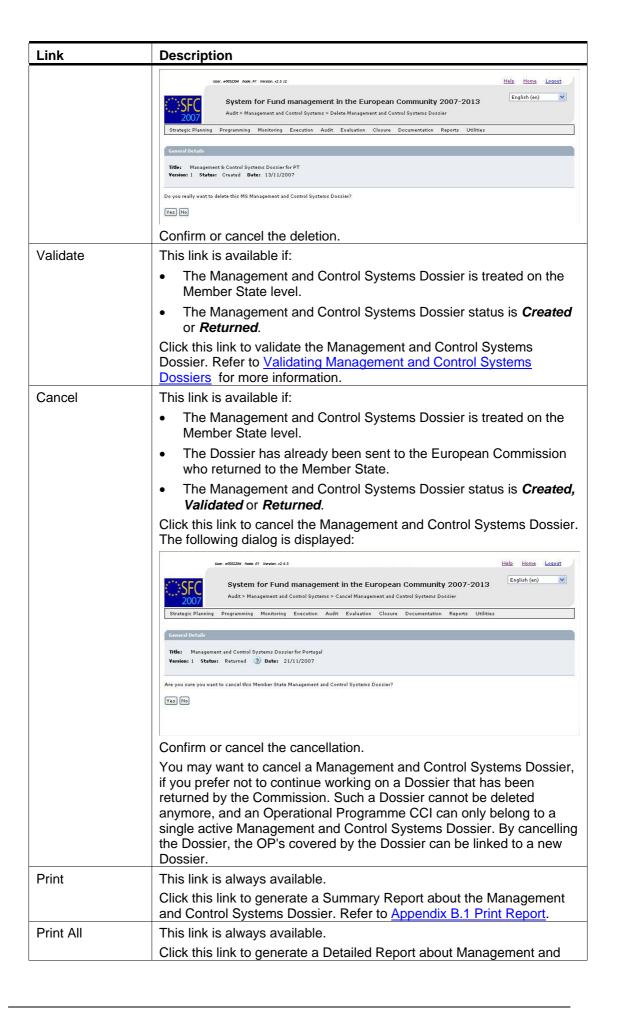

| Link | Description                                                       |
|------|-------------------------------------------------------------------|
|      | Control Systems Dossiers. Refer to Appendix B.2 Print All Report. |

### 6. Verify the settings in the General Details section.

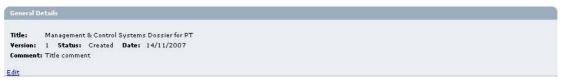

This section lists the basic settings for this version of the Management and Control Systems Dossier. The following fields are available:

- Title
- Version
- Status
- Date
- Comments

For a description of these fields, refer to section <u>General Management and Control</u> Systems Dossier Data fields or click an individual field link in the list above.

Click the *Edit* link in this section to change its settings. For a detailed description update procedure, refer to <u>Updating the tab *General Details*</u>.

### 7. Verify the settings in the Programmes Covered section.

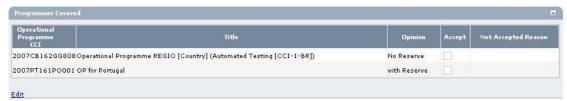

This section lists information about the Operational Covered by the Management and Control Systems Dossiers. For each listed Operational Programme, the following fields are available:

- Operational Programme CCI
- <u>Title</u>
- Opinion
- Accept
- Not Accepted Reason

For a description of these fields, refer to section <u>Programmes Covered Data fields</u> or click an individual field link in the list above.

Click the *Edit* link in this section to change its settings. For the update procedure, refer to Updating the tab *Programmes Covered*.

### 8. Verify the settings in the Reservations on Priorities section.

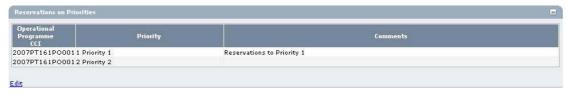

This section lists Reservations on Priorities linked to Operational Programmes covered by the Management and Control Systems Dossier. If the complete Operational Process is subject to a Reservation, it is not necessary to define the individual Priorities on this tab.

For each listed Priority, the following fields are available:

- Operational Programme CCI
- Priority
- Comments

For a description of these fields, refer to section <u>Reservations on Priorities Data fields</u> or click an individual field link in the list above.

Click the *Edit* link in this section to change its settings. For the update procedure, refer to Updating the tab *Priority Reservations*.

9. Verify the settings in the Results on the Assessment section.

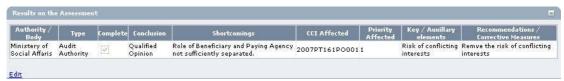

This section lists the Assessment Reulsts linked to the Management and Control Systems Dossier.

For each listed Assessment, the following fields are available:

- Authority / Body
- Type
- Complete
- Conclusion
- Shortcomings
- CCI Affected
- Priority Affected
- Key / Auxiliary Elements
- Recommendations / Corrective Measures

For a description of these fields, refer to section <u>Results on the Assesment Result Data</u> fields or click an individual field link in the list above.

Click the *Edit* link in this section to change its settings. For the update procedure, refer to <u>Updating the tab *Assessment Results*</u>.

### 10. Verify the settings in the section Associated Documents.

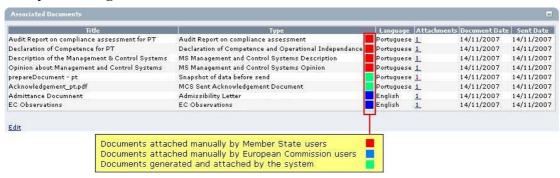

This section lists information on the Documents and attachments defined for the Management and Control Systems Dossier. Click the *Edit* link in this section to change the settings. For a detailed description of the fields and the update procedure, refer to the section *Documents tab* in the SFC2007 Introduction manual.

### 11. Verify the settings in the Officials in Charge section.

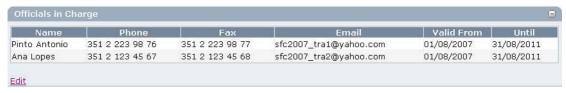

This section lists information on the Officials in Charge of the Management and Control Systems Dossier. Click the *Edit* link in this section to change the settings. For a detailed description of the fields and the update procedure, refer to the section *Officials in Charge* in the SFC2007 Introduction manual.

# 12. Verify the settings in the *Last Validation Results* section by clicking the *Expand* icon (±).

The following screen appears:

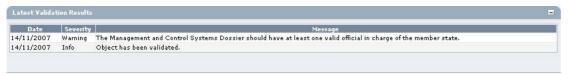

This section lists error, warning and information messages about the last validation attempt. At least all errors must be corrected before the Management and Control Systems Dossier can be validated and sent to the European Commission. For a detailed description of the Validation process, refer to Validating Management and Control Systems Dossiers.

### 13. Expand the *History* section by clicking the *Expand* icon $(\pm)$ .

### The following screen appears:

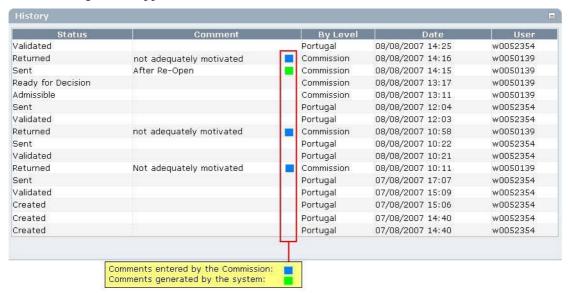

This section lists, in inversed chronological order, all "events" occurred during the life of this Management and Control Systems Dossier. All entries are read-only and generated by the system. Comments have been defined by the European Commission or by the system.

The following fields are displayed:

| Field    | Description                                                                                                    |
|----------|----------------------------------------------------------------------------------------------------|
| Status   | This field displays the status of the Major Project at the moment of the event.                                                       |
| Comment  | This field contains a comment generated by the system or entered by the ECOA for some standard "events".                              |
| By level | This field contains the name of the Level (node) where the Management and Control Systems Dossier resided at the moment of the event. |
| Date     | This field contains the timestamp (date and time) of the event.                                                                       |
| User     | This field contains the username of the person initiating the event.                                                                  |

### 2.5. Updating Management and Control Systems Dossiers

### 2.5.1. Workflow Overview

The following graphic shows the Workflow for updating a Management and Control Systems (MCS) Dossier. It is a subset from the general Management and Control Systems Dossier Workflow shown in the section <u>Managing Management and Control Systems Dossiers:</u> Workflow overview.

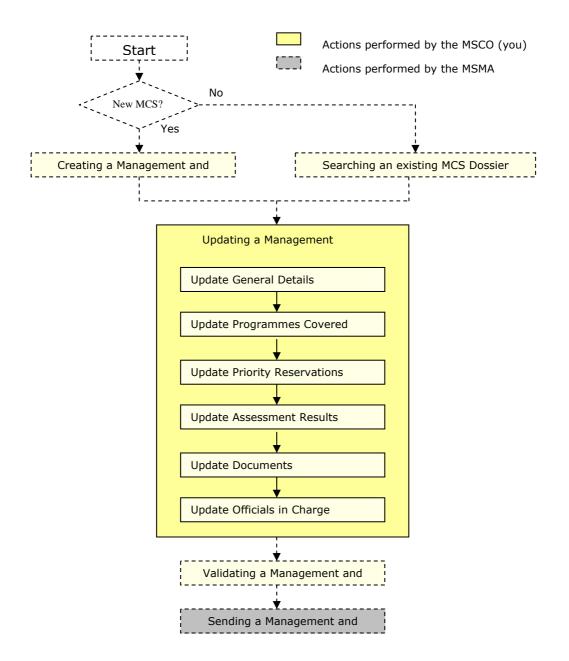

These actions are described in separate procedures:

- Updating the tab *General Details*
- Updating the tab *Programmes Covered*
- Updating the tab *Priority Reservations*
- Updating the tab *Assessment Results*

The update procedure for the *Documents* and *Officials in Charge* tabs are explained in the SFC2007 Introduction manual.

### 2.5.2. *Updating the tab General Details*

The tab *General Details* on the *Management and Control Systems Dossier Update* screen lists basic information about the Management and Control Systems Dossier, such as the Title and associated Comment.

1. Browse to the tab *General* on the *Management and Control Systems Dossier* Update screen.

Refer to one of the following procedures for instructions:

- Creating Management and Control Systems Dossiers
- Searching existing Management and Control Systems Dossiers

The screen looks as follows:

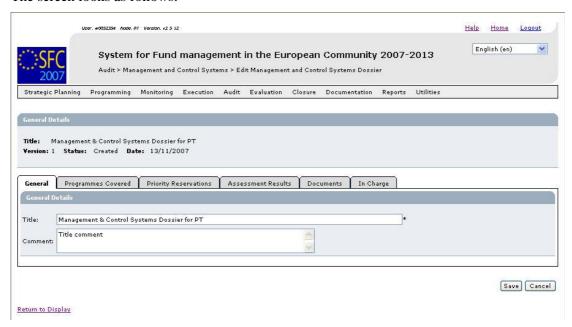

2. Verify the basic information about the Management and Control Systems Dossier in the information pane at the top of the screen.

The following fields are available:

- Title
- <u>Version</u>
- Status
- Date

For a description of these fields, refer to section <u>General Management and Control Systems Dossier Data Fields</u> or click an individual field link in the list above.

### 3. Update the values in the General tab as required.

The following fields are available:

- Title
- Comment

For a description of these fields, refer to section <u>General Management and Control</u> Systems Dossier Data Fields or click an individual field link in the list above.

### 4. Perform the required changes and click the Save button.

This concludes the procedure *Updating the tab General Details*.

You can now:

- <u>Update the tab *Programmes Covered*</u> (logical next step)
- Update another tab or subtab on the Management and Control Systems Dossier Update screen. Refer to the <u>Action Overview</u> in the section *Updating Management and Control* Systems Dossiers.

### 2.5.3. *Updating the tab Programmes Covered*

The tab *Programmes Covered* on the *Management and Control Systems Dossiers Update* screen lists information about the Operational Programmes linked to this Management and Control Systems Dossier.

# 1. Browse to the tab *Programmes Covered* on the *Update Management and Control Systems Dossier* screen.

Refer to one of following procedures for instructions:

- Creating Management and Control Systems Dossiers
- Searching existing Management and Control Systems Dossiers

The screen looks as follows:

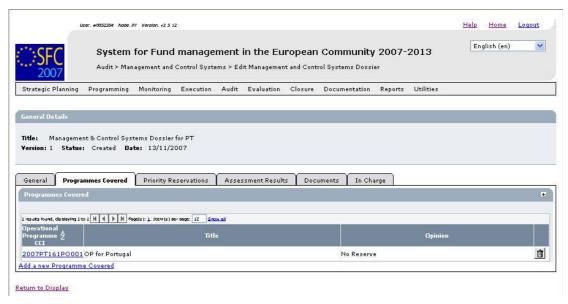

2. Verify the basic information about the Management and Control Systems Dossier in the information pane at the top of the screen.

The following fields are available:

- <u>Title</u>
- Version
- Status
- Date

For a description of these fields, refer to section <u>General Management and Control</u> Systems Dossier Data Fields or click an individual field link in the list above.

3. Verify the settings for the available Programmes Covered.

The following fields are available for each Operational Programme covered by the Management and Control Systems Dossier:

- Operational Programme CCI
- Title
- Opinion

For a description of these fields, refer to section <u>Programmes Covered Data Fields</u> or click an individual field link in the list above.

4. Click the link in the *Operational Programme CC*I field to copy the values in the edit fields.

The following screen is displayed:

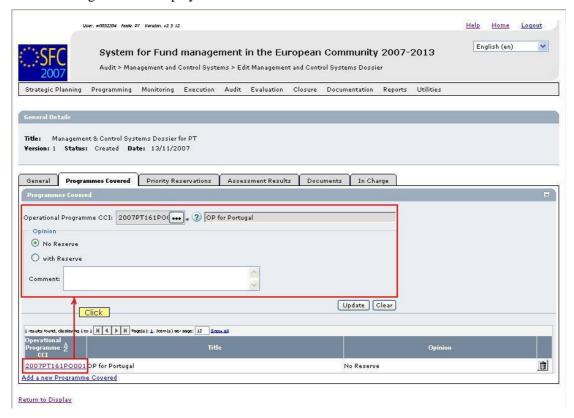

- 5. Perform the required changes and click the *Update* button.
- 6. Click the link *Add a new Programme Covered* to add an additional Programme to the Management and Control Systems Dossier.

The following screen is displayed:

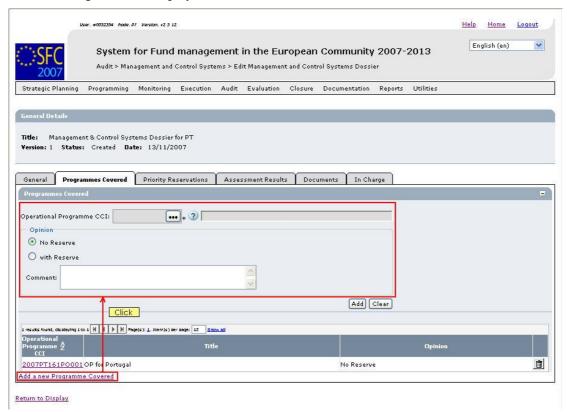

7. Make the required selections for the additional Operational Programme covered and click the *Add* button.

This concludes the procedure *Updating the tab Programmes Covered*..

You can now:

- <u>Update the tab *Priority Reservation*</u> (logical next step)
- Update another tab on the Management and Control Systems Dossier Update screen.
   Refer to the <u>Action Overview</u> in the section *Updating Management and Control Systems Dossiers*.

### 2.5.4. *Updating the tab Priority Reservations*

The tab *Priority Reservations* on the *Management and Control Systems Dossiers Update* screen lists information about the Reservations defined for specific Priorities defined for (one of) the Operational Programmes covered by this Management and Control Systems Dossier.

1. Browse to the tab *Priority Reservations* on the *Update Management and Control Systems Dossier* screen.

Refer to one of the following procedures for instructions:

- Creating Management and Control Systems Dossiers
- Searching existing Management and Control Systems Dossiers

The screen looks as follows:

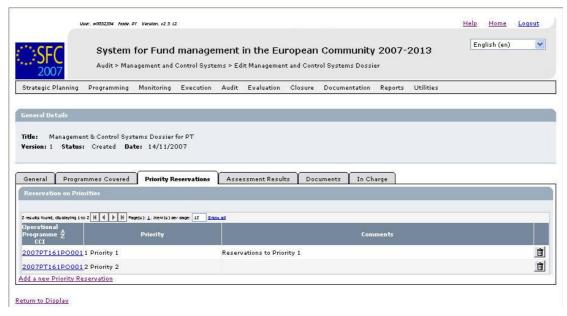

2. Verify the basic information about the Management and Control Systems Dossier in the information pane at the top of the screen.

The following fields are available:

- Title
- Version
- Status
- Date

For a description of these fields, refer to section <u>General Management and Control</u> Systems Dossier Data Fields or click an individual field link in the list above.

3. Verify the settings for the listed *Priority Reservations*.

The following fields are available for each listed Priority Reservation:

- Operational Programme CCI
- Priority
- Comment

For a description of these fields, refer to section <u>Reservations on Priorities Data Fields</u> or click an individual field link in the list above.

4. Delete an existing *Priority Reservation* entry by clicking the *Rubbish bin* icon (in the interval of the interval of the

The following dialog is displayed:

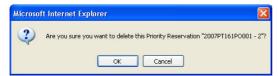

Click the **OK** button to confirm the deletion.

5. Click the link in the *Operational Programme CC*I field to copy the values in the edit fields.

The following screen is displayed:

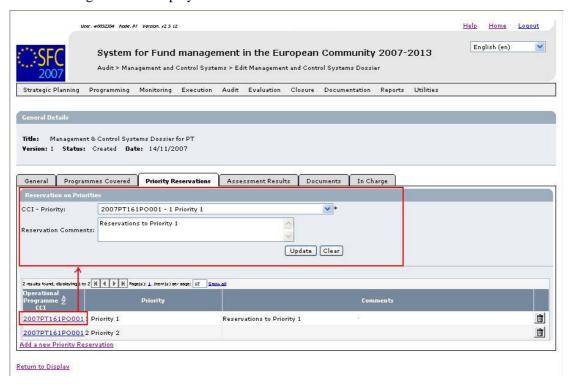

- 6. Perform the required changes and click the *Update* button.
- 7. Click the link *Add a new Priority Reservation* to add an additional Priority Reservation to the Management and Control Systems Dossier.

The following screen is displayed:

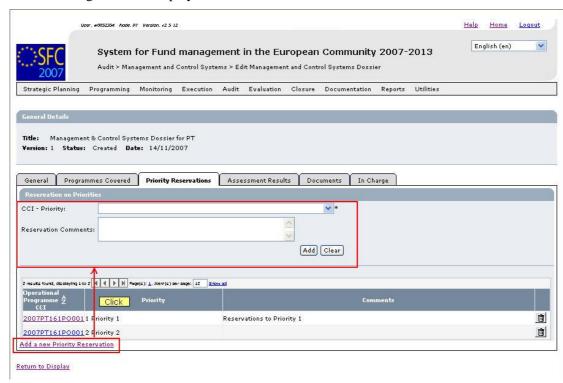

8. Make the required selections for the additional Priority definition and click the *Add* button.

This concludes the procedure *Updating the tab Priority Revervations*.

You can now:

- <u>Update the tab Assessment Results</u> (logical next step)
- Update another tab on the Management and Control Systems Dossier Update screen.
   Refer to the <u>Action Overview</u> in Assessmen,t results the section *Updating Management and Control Systems Dossiers*.

### 2.5.5. Updating the tab Assessment Results

The tab Assessment Results on the Management and Control Systems Dossier Update screen provides an overview of the Assessment results defined for the Management and Control Systems Dossier.

1. Browse to the tab Assessment Result on the Update Management and Control Systems Dossier screen.

Refer to one of the following procedures for instructions:

- Creating Management and Control Systems Dossiers
- Searching existing Management and Control Systems Dossiers

The screen looks as follows:

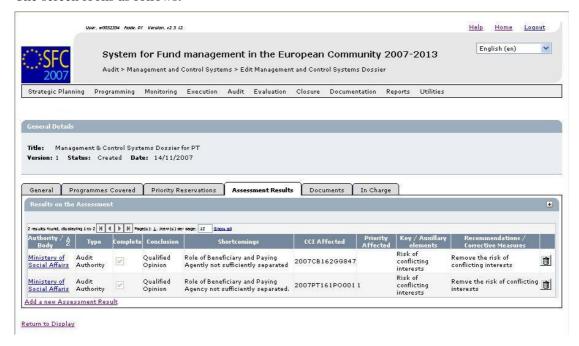

2. Verify the basic information about the Management and Control Systems Dossier in the information pane at the top of the screen.

The following fields are available:

- Title
- Version
- Status
- Date

For a description of these fields, refer to section <u>General Management and Control Systems Dossier Data Fields</u> or click an individual field link in the list above.

3. Verify the settings for the listed Assessment Results.

The following fields are available for each listed Priority Reservation:

- Authority / Body
- <u>Type</u>
- Complete
- Shortcomings
- CCI affected
- Priority affected
- <u>Key / Auxiliary Elements</u>
- Recommendations / Corrective Action

For a description of these fields, refer to section <u>Assessment Results Data Fields</u> LINK or click an individual field link in the list above.

4. Delete an existing Assessment Result entry by clicking the *Rubbish bin* icon (a) next to it, if required.

The following dialog is displayed:

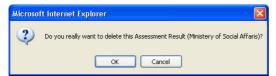

Click the *OK* button to confirm the deletion.

5. Click the link in the Authority / Body field to copy the values in the edit fields.

The following screen is displayed:

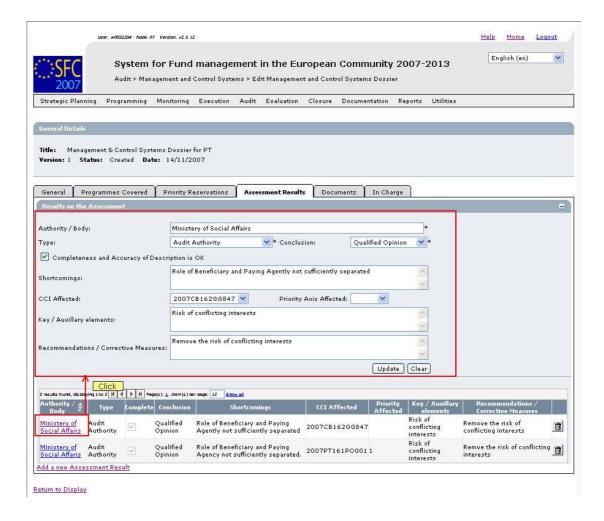

- 6. Perform the required changes and click the *Update* button.
- 7. Click the link *Add a new Priority Reservation* to add an additional Priority Reservation to the Management and Control Systems Dossier.

The following screen is displayed:

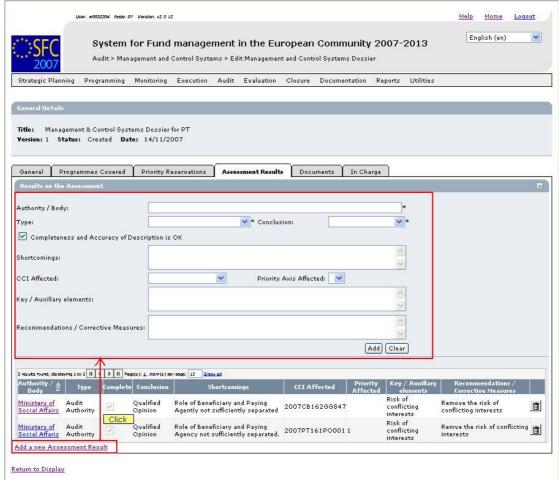

# 8. Make the required selections for the additional Assessment Result definition and click the Add button.

You can now:

- Update the tabs common to most SFC2007 Objects: *Documents* and *Officials in Charge*. Refer to the *SFC2007 Introduction Manual* for a detailed description.
- Update another tab on the Management and Control Systems Dossier Update screen. Refer to the <u>Action Overview</u> in Assessmen,t results the section *Updating Management and Control Systems Dossiers*.

The next logical step to do is to validate the Management and Control Systems Dossier.

### 2.6. Validating Management and Control Systems Dossiers

When you validate a Management and Control Systems (MCS) Dossier, the system will check the validity and completeness of the information related to a version of the Management and Control Systems Dossier. Refer to <u>Appendix A</u> for a detailed list of the validation rules. You will logically perform a validation of your Management and Control Systems Dossier AFTER having <u>created</u> and <u>updated</u> it and BEFORE <u>sending</u> it to the European Commission for approval.

Validating a Management and Control Systems Dossier is only possible, if it has the status *Created* or *Returned* (by the Commission).

Follow the procedure detailed in this section to validate a Management and Control Systems Dossier.

1. Search the Management and Control Systems Dossier to be validated.

Refer to <u>Searching existing Management and Control Systems Dossiers</u> for a detailed description.

2. Click the *Validate* link, once you have accessed the Management and Control Systems Dossier Display screen.

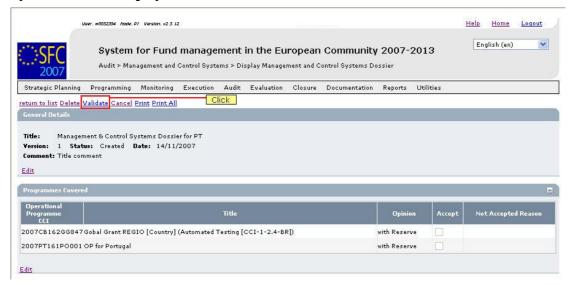

The Validation Results are displayed:

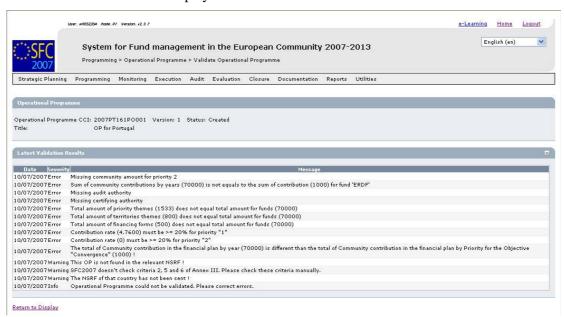

The table lists messages in three severity levels:

- *Error*: Errors are blocking shortcomings to the Management and Control Systems Dossier. The Management and Control Systems Dossier will not get the *Validated* status and you will not be able to send it to the European Commission, as long as errors persist.
- *Warning*: Warnings are non-blocking shortcomings to the Management and Control Systems Dossier. The Major Project will get the *Validated* status and you will be able to send the Major Project to the European Commission, while warnings persist.

• *Info*: Informational messages provide a conclusion of the Error and Warning messages, such as the info message in the screen above:

Object could not be validated. Please correct errors.

For a detailed overview of the Validation Rules, refer to <u>Appendix A: Validation Rules</u> for Management and Control Systems Dossiers.

- 3. Analyse the Validation results and correct the errors (and/or warnings).
  - Refer to the procedures in the chapter <u>Updating Management and Control Systems</u> Dossiers.
- 4. Once you think you have corrected all errors (required) and all warnings (preferably), try validating the Management and Control Systems Dossier again.
- 5. Repeat the steps above, until all errors (and if possible warnings) have been eliminated.

The Validation report will look as follows:

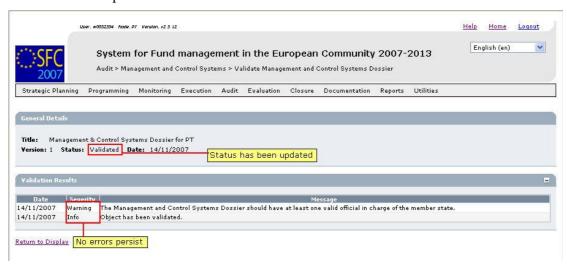

6. You can now inform your Member State Managing Authority or Member State Authority that the Management and Control Systems Dossier is ready to be sent to the European Commission for approval.

Refer to <u>Sending Management and Control Systems Dossiers to the European</u> Commission.

# 2.7. Sending Management and Control Systems Dossiers to the European Commission (by the MSMA or MSA)

The Member State Managing Authority is responsible for sending a <u>validated</u> Management and Control Systems Dossier to the Commission. You can verify the evolution in the Management and Control Systems Dossier display screen:

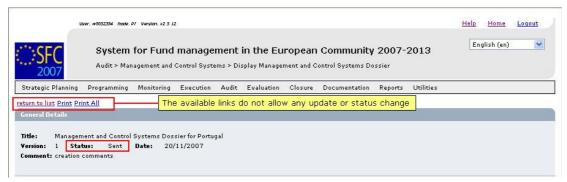

When the Management and Control Systems Dossier arrives at the European Commission, the European Commission Operational Agent (ECOA) starts evaluating it. Refer to the section Evaluating submitted (Sent) Management and Control Systems Dossiers (by the Commission).

# 2.8. Evaluating submitted (sent) Management and Control Systems Dossiers (by the ECOA)

The European Commission Operating Agent (ECOA) is responsible for evaluating the Management and Control Systems Dossiers sent to the Commission by the Member State Managing Authority (MSMA) or the Member State Authority (MSA). The following diagramme provides an overview of the evaluating actions.

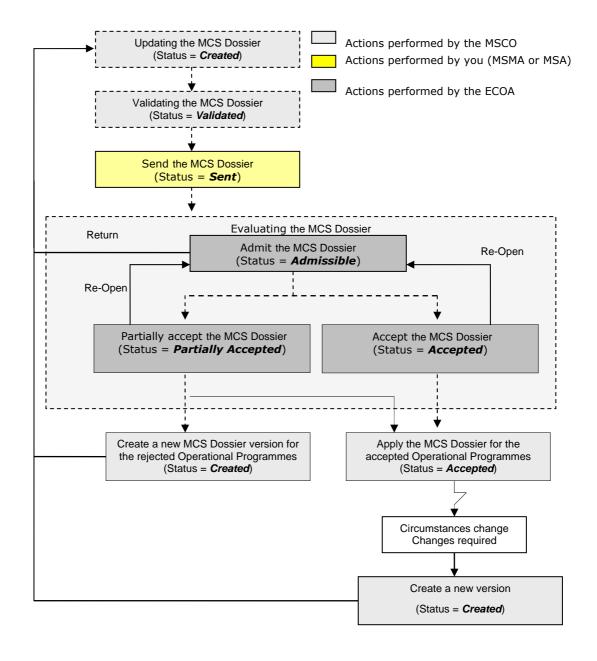

### **Explanation:**

### • Admitting the Management and Control Systems Dossier

Once the MSMA or MSA has sent your validated Management and Control Systems Dossier to the European Commission, the responsible ECOA is notified of this fact. The ECOA then determines if it can be admitted in its current form.

If the Management and Control Systems Dossier cannot be admitted in its current form, the ECOA returns it to you (the MSCO) for correction.

If the Management and Control Systems Dossier can be admitted, the ECOA sets its status to *Admissible*. You can verify the evolution in the Management and Control Systems Dossier Display Screen:

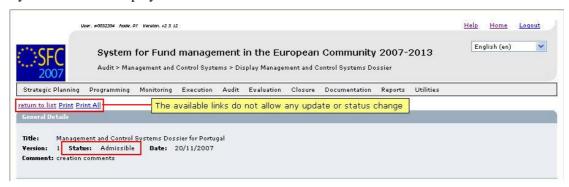

Note that the available links do not allow you to update or change the Management and Control Systems Dossier in any way at this stage.

### • Accepting a Management and Control Systems Dossier

After the ECOA admitted your Management and Control Systems Dossier, he determines if it can be accepted.

There are three possibilities:

- The ECOA **does not accept** the Management and Control Systems Dossier. He will return it to you (the MSCO) for correction.
  - <u>Update</u> and <u>validate</u> the settings before asking the MSMA or MSA to <u>send</u> the Dossier to the Commission again.
- The ECOA **completely accepts** the Management and Control Systems Dossier, meaning that he accepts it for all Operational Programmes it covers. As a result, the status is set to *Accepted*.
  - The *Accepted* status is final: once a Management and Control Systems Dossier has reached this status, its settings cannot be changed anymore. If they need updating because of changed circumstances, you (the MSCO) must <u>create a new version</u> of the Management and Control Systems Dossier and <u>update</u> the settings in that new version.
- The ECOA **partially accepts** the Management and Control Systems Dossier. This is only possible, if the Management and Control Systems Dossier covers more than one Operational Programme. In such a case, the ECOA can accept the Management and Control Systems Dossier for some but not all covered Operational Programmes. The ECOA indicates for which covered Operational Programmes he accepts the MCS Dooiser, and he also provides the reason for rejection for each rejected Operational Programme. As a result, the Management and Control Systems Dossier status is set to *Partially Accepted*.

The *Partially Accepted* status is final: once a Management and Control Systems Dossier has reached this status, its settings cannot be changed anymore. You (the MSCO) must <u>create a new version of</u> the Management and Control Systems Dossier and <u>update</u> the settings in that new version, in order to remove the shortcomings for the rejected Operational Programmes

### 2.9. Correcting returned Management and Control Systems Dossiers

If the responsible European Commission Operating Agent (ECOA) determines that a sent MCS Dosser cannot be accepted in its current form, he will return it to the Member State for correction.

The officials listed in the *Officials in Charge* list will be notified of this event via an e-mail message in the following format:

From: "sfc2007-info@ec.europa.eu" <sfc2007-info@ec.europa.eu>

To: msma@portugal.pt

Sent: Tuesday, June 26, 2007 1:19:39 PM Subject: SFC2007 Event Notification

Object: Management and Control Systems Dossier "Management and Control

Systems Dossier for Portugal" Version 1

Event: Returned
By: Commission
To: Portugal

Next Action: The Member State is expected to correct this Dossier.

To review this Management and Control Systems Dossier click here

Perform the following procedure to correct the Management and Control Systems Dossier.

1. Search returned Management and Control Systems Dossier.

Click the *here* link in the notification e-mail message above or refer to <u>Searching existing</u> Management and Control Systems Dossiers.

2. In the Management and Control Systems Dossier Display screen, browse to the *Associated Documents* section:

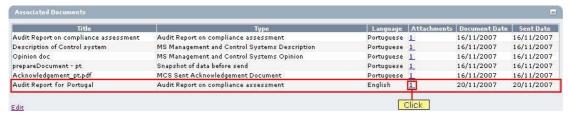

If the ECOA attached a document to your Management and Control Systems Dossier proposal motivating his decision to return it to you for correction, this document will be listed in this section (probably on the last line).

3. Click the link in the *Attachments* column to open the document and follow the guidelines to correct the Management and Control Systems Dossier.

4. In the Management and Control Systems Dossier Display screen, browse to the *History* section as well:

| Status     | Comment                     | By Level   | Date             | User     |
|------------|-----------------------------|------------|------------------|----------|
| Returned   | not sufficiently documented | Commission | 20/11/2007 16:34 | w0050139 |
| Admissible |                             | Commission | 20/11/2007 16:28 | w0050139 |
| Bent       |                             | Portugal   | 20/11/2007 16:28 | w0052354 |
| Validated  |                             | Portugal   | 20/11/2007 16:27 | w0052354 |
| Created    |                             | Portugal   | 20/11/2007 16:22 | w0052354 |

5. Look for the line marking the return of your Management and Control Systems Dossier (probably the first line) and consult the *Comment* field.

In this field, the ECOA may have briefly explained why he returned your Management and Control Systems Dossier to you.

6. Perform the required changes to the Management and Control Systems Dossier.

Refer to the procedures described in section <u>Updating Management and Control Systems</u> Dossiers.

7. Validate the revised Management and Control Systems Dossier.

Refer to the procedures in the section <u>Validating Management and Control Systems</u> Dossiers.

8. Ask the Member State Managing Authority (MSMA) or Member State Authority (MSA) to send the revised and validated Management and Control Systems Dossier to the Commission again.

Refer to the procedure described in section <u>Sending Management and Control Systems</u> Dossiers (to the Commission).

You will now have to wait until the European Commission evaluates your revised Management and Control Systems Dossier and notifies you of their decision.

The Commission procedures are not explained in detail in this manual. For a short description, refer to Evaluating validated Management and Control Systems Dossiers (by the Commission).

### 2.10. Creating a new version of a Management and Control Systems Dossier

If you need to change the settings of an approved or fully rejected Management and Control Systems Dossier, you must create a new version of that Management and Control Systems Dossier.

Perform the following procedure to create a new version of a Management and Control Systems Dossier:

1. Search the Management and Control Systems Dossier for which you need to create a new version.

Refer to Searching existing Management and Control Systems Dossiers.

2. In the Management and Control Systems Dossier Display screen, click the link *Create New Version*:

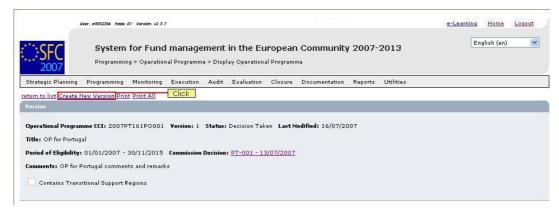

#### The following screen is displayed:

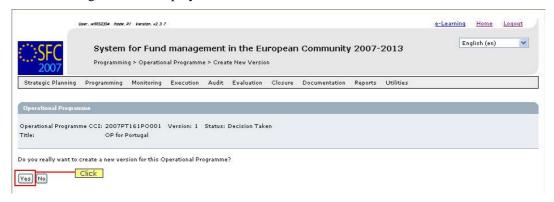

#### 3. Click the Yes button.

The new version is created and displayed on the screen.

The values in the sections *Associated Documents*, *Last Validation Results* and *History* are initialised. The other values are copied

4. Perform the required updates for the new Management and Control Systems Dossier version.

Refer to the procedures described in section <u>Updating Management and Control Systems</u> <u>Dossiers</u>.

5. Validate the new version of the Management and Control Systems Dossier.

Refer to the procedures in chapter Validating Management and Control Systems Dossiers.

6. Send the revised and validated new version to the European Commission.

Refer to the procedures in chapter <u>Sending validated Management and Control Systems</u> Dossiers to the European Commission.

7. You will now have to wait until the European Commission evaluates the new version of the Management and Control Systems Dossier and notifies you of their decision.

Refer to Evaluating submitted (sent) Management and Control Systems Dossiers (by the Commission).

### 2.11. Management and Control System Dossiers Data Fields

This section provides a detailed description of the data fields you can encounter when managing Management and Control Systems Dossiers. The fields are grouped in a table per tab

The tables always have the same structure and contain the following information for each field:

- Field name
- Description
- Maximum Length (M.L.) expressed as a number of characters.

If the entry length is pre-defined, the field contains a dash (-). This is the case for check boxes, for fields containing a date or another fix-format entry (such as a CCI) and for fields for which a predefined value must be selected from a drop-down list.

• Status: M (Mandatory), O (Optional), C (Calculated by the system)

# 2.11.1. General Management and Control Systems Dossier Data Fields

The following table lists the data fields containing General Settings about the Management and Control Systems Dossier. You can find them on one or more of the following screens:

- The Management and Control Systems Dossier Search pane
- The MCS Creation Wizard (First phase)
- The *General Details* section of the Management and Control Systems Dossier Display screen
- The *General* tab of the Management and Control Systems Dossier Edit screen

Note: This does not mean that all listed field appear on all screens.

| Field name | Description                                                                                                    | M.L. | Status |
|------------|----------------------------------------------------------------------------------------------------|------|--------|
| Title      | The title describes the Management and Control Systems Dossier.                                                                                                    | 255  | М      |
|            | You define the Management and Control Systems Dossier Title during the first phase of the Creation Wizard.                                                                                             |      |        |
|            | When you are searching for a specific Management and Control Systems Dossier, you can enter (part of) the title to find the required Management and Control Systems Dossier.                           |      |        |
|            | When you are editing an existing Management and Control Systems Dossier, you can change the settings in this field.                                                                                    |      |        |
| Comment    | The comments further describes the Management and Control Systems Dossier.                                                                                                    | 2000 | 0      |
|            | The user defines it during the first phase of the Creation Wizard.                                                                                                    |      |        |
|            | When you are editing an existing Management and Control Systems Dossier, you can change the settings in this field.                                                                                    |      |        |
| Version    | The version of the Management and Control Systems Dossier is a numeric value that is automatically incremented by 1, each time a new version of the Management and Control Systems Dossier is created. | -    | С      |
|            | When you are searching for a specific Management and Control Systems Dossier, you can enter its version number.                                                                                        |      |        |
| Status     | This field indicates the status of the Management and Control Systems Dossier you are working with. This is a read-only field completed automatically by the system.                                   | -    | С      |
|            | A Management and Control Systems Dossier can have the following status indications:                                                                                                    |      |        |

| Field name    | Description                                                                                                    | M.L. | Status |
|---------------|----------------------------------------------------------------------------------------------------|------|--------|
|               | Created: The Management and Control Systems     Dossier has been created by the Member State     user, but it has not yet been validated.                                                                                                    |      |        |
|               | Validated: The Management and Control Systems     Dossier has been validated by the Member State     user, which means that it is in line with the     Validation rules and can be sent to the European     Commission.                                                                                                    |      |        |
|               | Sent: The Management and Control Systems     Dossier has been sent to the Commission by the     Member State user and awaits treatment by the     European Commission Operating Agent (ECOA).                                                                                                    |      |        |
|               | Admissible: The Management and Control Systems<br>Dossier has been admitted for evaluation by the<br>ECOA.                                                                                                    |      |        |
|               | <ul> <li>Partially Accepted: The Management and Control<br/>Systems Dossier has been partially accepted by the<br/>ECOA.</li> </ul>                                                                                                    |      |        |
|               | <ul> <li>Accepted: The MCS was accepted as a whole by<br/>the ECOA.</li> </ul>                                                                                                    |      |        |
|               | Returned: The Management and Control Systems     Dossier was not admitted by the ECOA and has     been sent back to the Member State. If the     Commission returned the Management and Control     Systems Dossier for correction, the Member State     User can send a corrected version to the     Commission again. If the Commission returned the     Management and Control Systems Dossier with full     rejection, the Member State User should cancel the     Management and Control Systems Dossier and     create a new one. |      |        |
|               | Cancelled: The Management and Control Systems     Dossier has been cancelled by the Member State     user. A Member State user can cancel a     Management and Control Systems Dossier, if he     does not want to correct a Management and Control     Systems Dossier returned by the European     Commission. Once a Management and Control     Systems Dossier is cancelled, the covered     Operational Programmes can be linked to another     Management and Control Systems Dossier.                                            |      |        |
| Previous Node | This field contains the Node where the Management and Control Systems Dossier resided, before it was transferred to the current Node.                                                                                                    | -    | С      |
|               | When you are searching a Management and Control Systems Dossier, select the required Node from the drop-down list.                                                                                                    |      |        |
| Current Node  | This field contains the Node where the Management and Control Systems Dossier is residing now.  When you are searching a Management and Control Systems Dossier, you can select the required Node from                                                                                                    | -    | С      |
| Date          | the drop-down list.  This field contains the last modification date for the Management and Control Systems Dossier.                                                                                                    | -    | С      |

# 2.11.2. <u>Programmes Covered Data Fields</u>

The following table lists the data fields containing information about the Programmes Covered by the Management and Control Systems Dossier. You can find them on one or more of the following screens:

- The Management and Control Systems Dossier Search pane
- The MCS Creation Wizard (Second phase)
- The *Programmes Covered* section of the Management and Control Systems Dossier Display screen
- The *Programmes Covered* tab of the Management and Control Systems Dossier Edit screen

Note: This does not mean that all listed field appear on all screens.

| Field name                        | Description                                                                                                    | M.L. | Status |  |  |
|-----------------------------------|----------------------------------------------------------------------------------------------------|------|--------|--|--|
| Operational<br>Programme<br>CCI   | An Operational Programme CCI unambiguously identifies an Operational Programme covered by the Management and Control Systems Dossier.                                                                          | -    | М      |  |  |
|                                   | During the second phase of the Management and Control Systems Dossier Creation Wizard, you must select at least one Operational Programme CCI coveredby the Management and Control Systems Dossier.            |      |        |  |  |
|                                   | When you are searching a Management and Control Systems Dossier, you can enter (part of) an Operational Programme CCI in order to find the Management and Control Systems Dossier covering the entered OP CCI. |      |        |  |  |
| Operational<br>Programme<br>Title | The OP Title field contains the title linked to the Operational Programme. It cannot be edited when you are working with the Management and Control Systems Dossier.                                           | 255  | С      |  |  |
| Opinion                           | There are two possible values:                                                                                                    | -    | М      |  |  |
| Options                           | No Reserve meaning that the Member State's opinion about the Management and Control systems set up for the Operational Programme does not contain reservations.                                                |      |        |  |  |
|                                   | With Reserve meaning that e Member State's opinion about the Management and Control systems set up for the Operational Programme contains reservations                                                         |      |        |  |  |
|                                   | During the second phase of the Management and Control Systems Dossier Creation Wizard, you must select the required value by clicking an option button.                                                        |      |        |  |  |
|                                   | When you are editing an existing Management and Control Systems Dossier, you can change this setting on the <i>Programmes Covered</i> tab.                                                                     |      |        |  |  |

| Field name             | Description                                                                                                    | M.L. | Status |
|------------------------|----------------------------------------------------------------------------------------------------|------|--------|
| Opinion<br>Comment     | This field can contain a free comment about the selected Opinion setting.                                                                                                    | 2000 | 0      |
|                        | During the second phase of the Management and Control Systems Dossier Creation Wizard, you can enter a free comment in this field.                                                 |      |        |
|                        | When you are editing an existing Management and Control Systems Dossier, you can change the Opinion Comment on the <i>Programmes Covered</i> tab.                                  |      |        |
| Accept                 | This field indicates whether the Commission accepted the Management and Control Systems Dossier for a particular Operational Programme.                                            |      | М      |
|                        | For Member State users, it is present as a read-only status box on the <b>Programmes Covered</b> section on the Management and Control Systems Dossier Display screen.             |      |        |
|                        | For European Commission users, it is available as a check box on the <i>Programmes Covered</i> tab of the Management and Control Systems Dossier Edit screen.                      |      |        |
| Not Accepted<br>Reason | This field indicates the reason why the Commission did not accept the Management and Control Systems Dossier for a particular Operational Programme.                               | ???  | М      |
|                        | For Member State users, the field is present as a read-<br>only field on the <b>Programmes Covered</b> section of the<br>Management and Control Systems Dossier Display<br>screen. |      |        |
|                        | For European Commission users, it is available as a text box on the <i>Programmes Covered</i> tab of the Management and Control Systems Dossier Edit screen.                       |      |        |

# 2.11.3. Reservations on Priorities Data Fields

The following table lists the data fields containing information about the Reservations on specific Priorities defined for Operational Programmes covered by the Management and Control Systems Dossier. You can find them on one or more of the following screens:

- The MCS Creation Wizard (Third phase)
- The *Reservations on Priorities* section of the Management and Control Systems Dossier Display screen
- The *Priority Reservations* tab of the Management and Control Systems Dossier Edit screen

| Field name                      | Description                                                                                                    | M.L. | Status |
|---------------------------------|----------------------------------------------------------------------------------------------------|------|--------|
| Operational<br>Programme<br>CCI | An Operational Programme CCI unambiguously identifies an Operational Programme covered by the Management and Control Systems Dossier.                                                                                                    | -    | М      |
|                                 | In the <b>Reservations on Priorities</b> section of the Management and Control Systems Dossier Display screen and on the <b>Priority Reservations</b> tab of the Management and Control Systems Dossier Edit screen, this field contains the CCI of the Operational Programme for which a reservation on a particular Priority has been defined. |      |        |
| Priority                        | This field contains the Title of the Priority as it was                                                                                                    | -    | М      |

| Field name             | Description                                                                                                    | M.L.        | Status |
|------------------------|----------------------------------------------------------------------------------------------------|-------------|--------|
|                        | defined in the Operational Programme.                                                                                                    |             |        |
|                        | If a Priority appears in this field on the <i>Reservations on Priorities</i> section of the Management and Control Systems Dossier Display screen or the <i>Priority Reservations</i> tab of the Management and Control Systems Dossier Edit screen, this means that a specific reservation has been defined for that Priority.                                          |             |        |
| CCI – Priority         | When you are defining Priority Reservations in the MCS Creation Wizard or the Management and Control Systems Dossier Edit screen, the <i>CCI – Priority</i> dropdown list contains the Priorities belonging to the Operational Programmes for which you selected the <i>With Reserve</i> opinion option. You can select the required defintions from the drop-down list. | -           | M      |
| Reservation<br>Comment | In this field you can enter comments to the Priority Reservation.                                                                                                    | 2000<br>??? | 0      |

# 2.11.4. Results on the Assessment Data Fields

The following table lists the data fields containing information about the Results on the Assesment defined for the Management and Control Systems Dossier. You can find them on one or more of the following screens:

- The *Results on the Assessment* section of the Management and Control Systems Dossier Display screen
- The Assessment Results tab of the Management and Control Systems Dossier Edit screen

| Field name       | Description                                                                                                    | M.L. | Status |
|------------------|----------------------------------------------------------------------------------------------------|------|--------|
| Authority / Body | This field field contains the name of the Authority or Intermediate Body whose Management and Control System is being assessed by the Member State Compliance Assessment Authority. | 255  | M      |
|                  | When you are creating a new Assessment entry, you can enter the name of the Authority or the Intermediate Body in this field                                                        |      |        |
| Туре             | Type  This field contains the an indication of the type of Authority or Intermediate Body to be assesed. The following types are available:                                         |      |        |
|                  | Audit Authority                                                                                                    |      |        |
|                  | Certifying Authority                                                                                                    |      |        |
|                  | Certifying Body                                                                                                    |      |        |
|                  | Coordination Body                                                                                                    |      |        |
|                  | Managing Authority                                                                                                    |      |        |
|                  | National Authorising Officer                                                                                                    |      |        |
|                  | National IPA Coordinator                                                                                                    |      |        |
|                  | Paying Agency                                                                                                    |      |        |
| Complete         | If this status or check box is selected, the MSCO considers that the Description of the Management and Control Systems for the current Authority or Body is complete and accurate.  | -    | M      |
|                  | If the status or check box is not selected, the MSCO considers that this Description is not complete and                                                                            |      |        |

| Field name                            | Description                                                                                                    | M.L. | Status |
|---------------------------------------|----------------------------------------------------------------------------------------------------|------|--------|
|                                       | accurate.                                                                                                    |      |        |
| Conclusion                            | The Conclusion can be one of the following three values:                                                                                                    | -    | М      |
|                                       | Adverse: The MSCO gives a negative judgement<br>on the Management and Control System as<br>presented for the current Authority or Intermediate<br>Body                                                                                                    |      |        |
|                                       | Qualified: The MSCO gives a positive judgement on<br>the Management and Control System as presented<br>for the current Authority or Intermediate Body.<br>However, the MSCO deems that the shortcomings<br>in the system are important enough to make<br>reservations. |      |        |
|                                       | Unqualified: The MSCO gives a positive judgement on the Management and Control System as presented for the current Authority or Intermediate Body. If there are shortcomings, the MSCO deems that they are not important enough to make reservations.                  |      |        |
| Shortcomings                          | This field contains a textual description of the shortcomings the MSCO deems required mentioning.                                                                                                    | 2000 | 0      |
| CCI Affected                          | If the Assessment Result applies to a single Operational Programme, this field contains the matching CCI.                                                                                                    | -    | 0      |
|                                       | When you are creating or editing an Assessment Result, you can limit the Assessment Result to an Operational Programme by selecting the matching CCI from the drop-down list.                                                                                          |      |        |
| Priority Axis affected                | If the Assessment Result applies to a single Priority Axis linked to the selected Operational Programme, this field contains the user-defined Title of this Priority Axis.                                                                                             |      | 0      |
|                                       | When you are creating or editing an Assessment Result, you can limit the Assessment Result to a Priority Axis by selecting the Operational Programme CCI and Priority Axis Title from the drop-down lists.                                                             |      |        |
| Key / Auxiliary elements              | This field contains a textual description of the Key and Auxiliary elements                                                                                                    | 2000 | 0      |
| Recommendations / Corrective Measures | This field contains a textual description of the recommendations and corrective measures suggested by the MSCO in order to eliminate the signaled shortcomings.                                                                                                    | 2000 | 0      |

# APPENDIX A: VALIDATION RULES FOR MANAGEMENT AND CONTROL SYSTEMS DOSSIERS

The following table lists the rules applied during the <u>validation of a Management and Control</u> <u>Systems Dossier</u>.

# **Notes:**

- The identification code in the left column can be helpful in your contacts with the SFC2007 Support.
- The severity column indicates which type of message is generated in case of noncompliance with the rule. As long as the Management and Control Systems Dossier generates errors, it cannot be validated and sent to the Commission.

| Cod<br>e | Severity | Description                                                                                                    |
|----------|----------|----------------------------------------------------------------------------------------------------|
| 2.1      | Error    | A Management and Control Systems Dossier title must be provided.                                                                                                    |
| 2.2      | Error    | At least one Operational Programme must be covered.                                                                                                    |
| 2.3      | Error    | There is at least one Priority with a reservation for each Operational Programme for which a reserve was expressed.                                                                                                    |
| 2.4      | Warning  | There must be at least one Official in Charge of the Member State.                                                                                                    |
| 2.5      | Error    | Only approved Operational Programmes can be covered by a Management and Control Systems Dossier.                                                                                                    |
| 2.6      | Error    | The Operational Programmes covered by the Management and Control Systems Dossier may not be covered by another Management and Control Systems Dossier.                                                                                                    |
| 2.7      | Error    | The following official documents must have been associated and uploaded with the uploaded in the system (error):                                                                                                    |
|          |          | MS Management and Control Systems Description,                                                                                                    |
|          |          | MS Management and Control Systems Opinion,                                                                                                    |
|          |          | <ul> <li>MS Management and Control Systems Audit Report on compliance assessment</li> </ul>                                                                                                    |
| 2.8      | Error    | The Priority Axes referenced in the Assessment Results must belong to the last adopted Operational Programmes for which the assessment is made. These Operational Programmes must the same as those referenced in the covered Operational Programmes (error). |
| 2.9      | Warning  | There must be at least one Assessment Result available.                                                                                                    |
| 2.10     | Error    | There is an opinion expressed for each covered Operational Programme.                                                                                                    |

# APPENDIX B: MANAGEMENT AND CONTROL SYSTEMS DOSSIER SAMPLE REPORTS

This appendix contains a sample for each of the four standard Management and Control Systems Dossier Reports:

- Print Report
- Print All Report
- Snapshot Report
- Acknowledgement Report

# **Appendix B.1 Print Report**

You obtain this report if you click the <u>Print</u> link on the Management and Control Systems Dossier Display screen.

# Member State Management and Control Systems Dossier Title: Management and Control Systems Dossier for Portugal Version: 1 Status: Returned Last Modified: 21

#### 1. Programme Covere

| CCI            | Title           | Opinion    |
|----------------|-----------------|------------|
| 2007PT161PO001 | OP for Portugal | No reserve |

## 2. Reservations on Priorities

## 3. Result on the Assessment

| Authority             | Туре            | Complete  | Conclusion             | Shortcomings | ссі | Priority | Key Elements | Recommendations |
|-----------------------|-----------------|-----------|------------------------|--------------|-----|----------|--------------|-----------------|
| Ministery of Finances | Audit Authority | $\square$ | Unqualified<br>Opinion |              |     |          |              |                 |

## 4. Supporting Documents

| Title                            | Туре                                                      | Language   | Document   | Sent Date  | Commission Registration Nr | Local Reference |
|----------------------------------|-----------------------------------------------------------|------------|------------|------------|----------------------------|-----------------|
| Acknowledgement_pt.pdf           | MCS Sent Acknowledgement<br>Document                      | Portuguese | 21/11/2007 | 21/11/2007 |                            | 0,              |
| opinion                          | MS Management and Control Systems<br>Opinion              | English    | 21/11/2007 | 21/11/2007 |                            |                 |
| description                      | MS Management and Control Systems<br>Description          | German     | 21/11/2007 | 21/11/2007 |                            | 3               |
| op indep                         | Declaration of Competence and<br>Operational Independance | Estonian   | 21/11/2007 | 21/11/2007 |                            | 3               |
| audit rep on compl assess        | Audit Report on compliance assessment                     | German     | 21/11/2007 | 21/11/2007 |                            | 9               |
| prepareDocument - pt             | Snapshot of data before send                              | Portuguese | 21/11/2007 | 21/11/2007 |                            | (3)             |
| Justification for full rejection | EC Observations                                           | Dutch      | 21/11/2007 | 21/11/2007 |                            | 0               |
| Acknowledgement_pt.pdf           | MCS Sent Acknowledgement<br>Document                      | Portuguese | 21/11/2007 | 21/11/2007 |                            | 0               |

# **Appendix B.2 Print All Report**

You obtain this report if you click the Print All link on the MCS Display screen.

Sections 1 - 8 are identical to the <u>Print Report</u>.

The following sections are specific for the Detailed Report:

#### Member State Management and Control Systems Dossier

Title: Management and Control Systems Dossier for Portugal Version: 1 Status: Returned Last Modified: 21/11/2007

Comments: creation comments

#### 1. Programme Covered

| CCI            | Title           | Opinion    |
|----------------|-----------------|------------|
| 2007PT161PO001 | OP for Portugal | No reserve |

## 2. Reservations on Priorities

## 3. Result on the Assessment

| Authority             | Туре            | Complete | Conclusion             | Shortcomings | CCI | Priority | Key Elements | Recommendations |
|-----------------------|-----------------|----------|------------------------|--------------|-----|----------|--------------|-----------------|
| Ministery of Finances | Audit Authority | ☑        | Unqualified<br>Opinion |              |     |          |              |                 |

#### 4. Supporting Documents

| Title                            | Туре                                                      | Language   | Document   | Sent Date  | Commission Registration Nr | Local Reference |
|----------------------------------|-----------------------------------------------------------|------------|------------|------------|----------------------------|-----------------|
| Acknowledgement_pt.pdf           | MCS Sent Acknowledgement<br>Document                      | Portuguese | 21/11/2007 | 21/11/2007 |                            |                 |
| opinion                          | MS Management and Control Systems<br>Opinion              | English    | 21/11/2007 | 21/11/2007 |                            |                 |
| description                      | MS Management and Control Systems<br>Description          | German     | 21/11/2007 | 21/11/2007 |                            |                 |
| op indep                         | Declaration of Competence and<br>Operational Independance | Estonian   | 21/11/2007 | 21/11/2007 |                            |                 |
| audit rep on compl assess        | Audit Report on compliance assessment                     | German     | 21/11/2007 | 21/11/2007 |                            |                 |
| prepareDocument - pt             | Snapshot of data before send                              | Portuguese | 21/11/2007 | 21/11/2007 |                            |                 |
| Justification for full rejection | EC Observations                                           | Dutch      | 21/11/2007 | 21/11/2007 |                            | ,               |
| Acknowledgement_pt.pdf           | MCS Sent Acknowledgement<br>Document                      | Portuguese | 21/11/2007 | 21/11/2007 |                            |                 |

## 5. Last Validation Results

| Date       | Severity | Message                    |  |  |  |  |
|------------|----------|----------------------------|--|--|--|--|
| 21/11/2007 | Info     | Object has been validated. |  |  |  |  |

## S Hietony

| Status     | Comment                     | By Level   | Date       | User     |
|------------|-----------------------------|------------|------------|----------|
| Returned   | not sufficiently documented | Commission | 21/11/2007 | w0050139 |
| Sent       | After Re-Open               | Commission | 21/11/2007 | w0050139 |
| Admissible |                             | Commission | 21/11/2007 | w0050139 |
| Sent       |                             | Portugal   | 21/11/2007 | w0052354 |
| Validated  |                             | Portugal   | 21/11/2007 | w0052354 |
| Returned   | Fully rejected              | Commission | 21/11/2007 | w0050139 |
| Sent       |                             | Portugal   | 21/11/2007 | w0052354 |
| Validated  |                             | Portugal   | 21/11/2007 | w0052354 |
| Created    |                             | Portugal   | 21/11/2007 | w0052354 |
| Validated  |                             | Portugal   | 21/11/2007 | w0052354 |
| Returned   | not sufficiently documented | Commission | 20/11/2007 | w0050139 |

# 7. Officials in Charge

| Name       | Phone | Fax | Email            | Valid from | Until |
|------------|-------|-----|------------------|------------|-------|
| John Smith |       |     | John.Smith@ec.eu |            |       |

# **Appendix B.3 Snapshot Report**

You obtain this report if you open the *prepareDocument.pdf* file which is generated automatically, when you <u>send the Management and Control Systems Dossier to the Commission</u>.

## Member State Management and Control Systems Dossier

Title: Management and Control Systems Dossier for Portugal Version: 1 Status: Returned Last Modified: 21/11/2007 Comments: creation comments

| 1. Programme Covered |
|----------------------|
|----------------------|

| CCI            | Title           | Opinion    |
|----------------|-----------------|------------|
| 2007PT161PO001 | OP for Portugal | No reserve |

#### 2. Reservations on Priorities

#### 3 Desuit on the Assessment

| Authority             | Туре            | Complete | Conclusion             | Shortcomings | CCI | Priority | Key Elements | Recommendations |
|-----------------------|-----------------|----------|------------------------|--------------|-----|----------|--------------|-----------------|
| Ministery of Finances | Audit Authority |          | Unqualified<br>Opinion | NA.          |     |          |              | 50              |

#### 4. Supporting Documents

| Title                                 | Туре                                                                                                    | Language   | Document   | Sent Date | Commission Registration Nr | Local Reference |
|---------------------------------------|----------------------------------------------------------------------------------------------------|------------|------------|-----------|----------------------------|-----------------|
| Audit Report on compliance assessment | Audit Report on Compliance<br>Assessment                                                                                                    | Portuguese | 16/11/2007 |           |                            |                 |
| Document Checksum                     | 03e3177c 2cb85617 26698b04<br>05e5242d b99e6a8a 6fc967a6                                                                                           |            |            |           | - A                        | W.              |
| Description of Control system         | MS Management and Control Systems Description Portuguese 16/11/2007                                                                                |            |            |           |                            |                 |
| Document Checksum                     | 36e7fe34 a0c09fcf daa7c67d<br>e69119a3 lb24c186 7067a4e1                                                                                           |            |            |           | -30                        |                 |
| Opinion doc                           | MS Management and Control<br>Systems Opinion                                                                                                    | Portuguese | 16/11/2007 |           |                            |                 |
| Document Checksum                     | f74c514a 389cfc0b fc77efec ebda7d54 0ca6a0e2 ce4bac43 1d8f87e6 da66a636<br>dd65ebe3 3d5e8474 e97631c4 c58c8276 cb493ff3 b817aaee e4417c13 791ea8c1 |            |            |           |                            |                 |

Checksum on all Structured Data

0561acd7 8fbfa73d 0c2d2caa 66271de7 a7d2fdfa f92d9b3d 43e51e64 1adec7f5 1775f4da 4251e989 733d3252 bdfcab2d e24dc251 1f5ed1c1 f97e6f44 a833686b

At the bottom of the last page, a *Checksum on all Structured Data* is also available. The notion *Structured data* refers to the values, text and selections entered in the SFC2007 web application. If the checksum does not change between reports, it is clear that the values have not been changed.

# **Appendix B.4 Acknowledgment Report**

When the Member State sends a Major Project to the Commission, the Commission acknowledges its reception by means of an automatically generated and digitally signed Acknowledgment Report. This report has a name in the following format: **Acknowledgement\_ll.pdf**, where **ll** is the two-letter language code.

The first page of the Acknowledgment report contains the following statements:

# SFC2007

# **Acknowlegdment of Receipt**

This document acknowledges the reception on 07/08/2007 at 17:07:11 MEST by the European Commission of version 1 of the MS Management and Control Systems Dossier "Management and Control Systems Dossier for Portugal", sent via the SFC2007 system by w0052354 on behalf of their Member State

Digital Signature

This document certifies that the European Commission has officially recorded in the SFC2007 Information System, at a given date and time, the documents and structured data that are described in the following pages. These documents and data have been entered into the SFC2007 system by users officially appointed by their Member State and have been formally transmitted to the European Commission by the person whose name is indicated on the first page. As such, this acknowledgement of receipt cannot commit the European Commission to anything else other than acknowledging the receipt of these documents and data. In no way can this acknowledgement of receipt be considered as a commitment to approval or acceptance.

This acknowledgement of receipt is signed with an electronic certificate guaranteeing the date and time of the signature as well as the integrity of this document. The certificate used to sign this document is held by the European Commission and can be verified by the corresponding public key which can be downloaded from the CIRCA site of the SFC2007 project

(http://forum.europa.eu.int/Members/irc/regio/sfc2007/library?l=/control\_security&vm=detailed&sb=Title), as well the as the instructions as how to use this public key.

# The second page looks as follows:

#### Member State Management and Control Systems Dossier

Title: Management and Control Systems Dossier for Portugal Version: 1 Status: Returned Last Modified: 21/11/2007

Comments: creation comments

## 1. Programme Covered

| CCI            | Title           | Opinion    |
|----------------|-----------------|------------|
| 2007PT161PO001 | OP for Portugal | No reserve |

#### 2. Reservations on Priorities

#### 3. Result on the Assessment

| Authority             | Туре            | Complete  | Conclusion             | Shortcomings | CCI | Priority | Key Elements | Recommendations |
|-----------------------|-----------------|-----------|------------------------|--------------|-----|----------|--------------|-----------------|
| Ministery of Finances | Audit Authority | $\square$ | Unqualified<br>Opinion |              | 0   |          |              | 50              |

#### 4. Supporting Documents

| Title                                 | Туре                                                                                                    | Language   | Document   | Sent Date | Commission Registration Nr | Local Reference |
|---------------------------------------|----------------------------------------------------------------------------------------------------|------------|------------|-----------|----------------------------|-----------------|
| Audit Report on compliance assessment | Audit Report on Compliance<br>Assessment                                                                                                    | Portuguese | 16/11/2007 |           |                            |                 |
| Document Checksum                     | 03e3177c 2cb85617 26698b04 7cc90848 592e2108 1874d76c 6c28a9a4 34203093<br>05e5242d b99e6a8a 6fc967a6 4a65fd63 54e49535 387dla44 7553bc70 fbc5ddaf |            |            |           |                            |                 |
| Description of Control system         | MS Management and Control<br>Systems Description                                                                                                   | Portuguese | 16/11/2007 |           |                            | 8               |
| Document Checksum                     | 36e7fe34 a0c09fcf daa7c67d 85ed4568 c8eb434b d387017d 2906005c 282e8675<br>e69119a3 1b24c186 7067a4e1 89743515 c01c84d4 e1c196cb 82e56a0a 54b11201 |            |            |           |                            |                 |
| Opinion doc                           | MS Management and Control<br>Systems Opinion                                                                                                    | Portuguese | 16/11/2007 |           |                            |                 |
| Document Checksum                     | f74c514a 389cfc0b fc77efec ebda7d54 0ca6a0e2 ce4bac43 1d8f87e6 da66a636<br>d065ebe3 3d5e8474 e97631c4 c58c8276 cb493ff3 b817aaee e4417c13 791ea8c1 |            |            |           |                            |                 |

Checksum on all Structured Data

0561acd7 8fbfa73d 0c2d2caa 66271de7 a7d2fdfa f92d9b3d 43e51e64 ladec7f5 1775f4da 4251e989 733d3252 bdfcab2d e24dc251 lf5edlc1 f97e6f44 a833686b

The Document Checksum refers to the document listed above. It allows making sure that two copies of the document are identical.

At the bottom of the last page, a *Checksum on all Structured Data* is also available. The notion *Structured data* refers to the values, text and selections entered in the SFC2007 web application. If the checksum does not change between reports, it is clear that the values have not been changed.